# **SONY**

## Komma igång

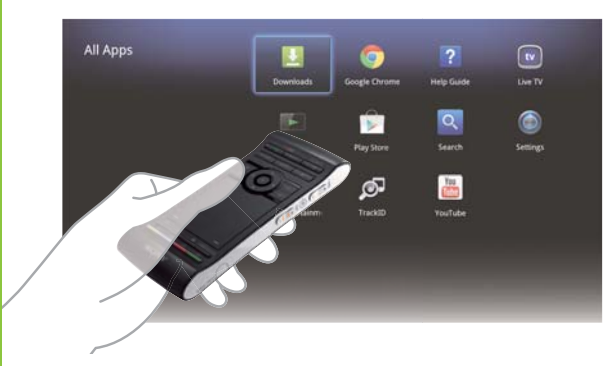

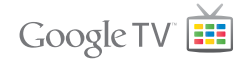

## Network Media Player NSZ-GS7

Rätt till ändringar förbehålles.

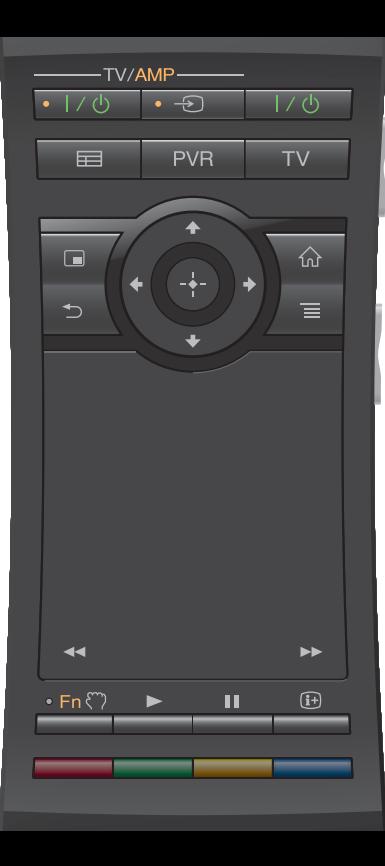

#### Komma igång:

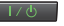

#### ON/STANDBY

Slår på eller stänger av spelaren.

#### Styr anslutna enheter med en enda fjärrkontroll:

- För att du ska kunna använda denna funktion måste spelaren vara på.
- Detaljerad information om fjärrkontrollens inställningar hittar du i Help Guide (Hjälpguiden) (sidan 14).

 $-TV/AMP$ 

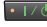

#### **ON/STANDBY (TV/AMP)**

Slår på eller stänger av tv-/AV-mottagaren.

 $\cdot$   $\overline{+}$ INPUT (TV/AMP)

Ändrar ingångar.

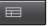

#### GUIDE\*1

Visar tv-programguiden.

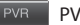

#### PVR\*2

Visar videoinspelarmenyn.

 $\overline{\text{TV}}$ TV\*1

Visar tv-utsändningen.

- \*1 Endast tillgängligt när spelaren är ansluten till en digitalbox.
- \*2 Endast tillgängligt när spelaren är ansluten till en digitalbox med videoinspelarfunktion.

#### Styra AV-mottagaren:

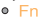

#### **Function**

 När funktionsindikatorn är på styr du AV-mottagaren med de knappar som har orange punkter.

#### Volym/programpositionskontroll (på sidan):

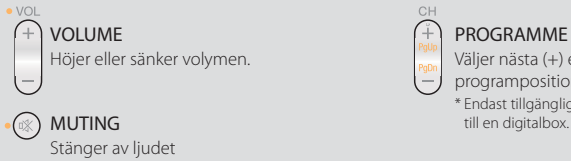

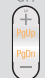

### PROGRAMME POSITIONS\*

Väljer nästa (+) eller föregående (-)

programposition.

\* Endast tillgängligt när spelaren är ansluten

### Grundläggande kontroll:

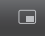

PICTURE IN PICTURE **AND SOLUTION** 

 Visar två bilder, till exempel ett tv-program och en webbplats samtidigt på skärmen (sidan 11).

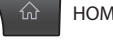

Öppnar Home (startskärmen) (sidan 6).

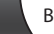

 Återgår till föregående skärmbild eller stänger programmet.

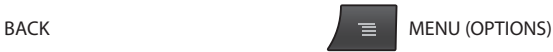

Visar specialalternativ kopplade till varje funktion.

#### Uppspelningskontroll:

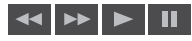

Dessa knappar är tillgängliga när du spelar upp videor, musik eller foton. Knapparna **sello han** fungerar endast när de hålls nedtryckta (inga korta tryck).

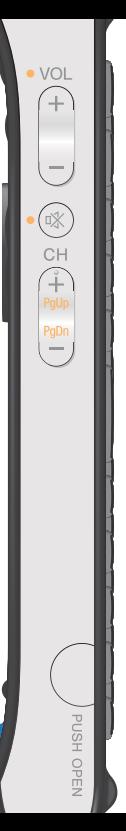

3

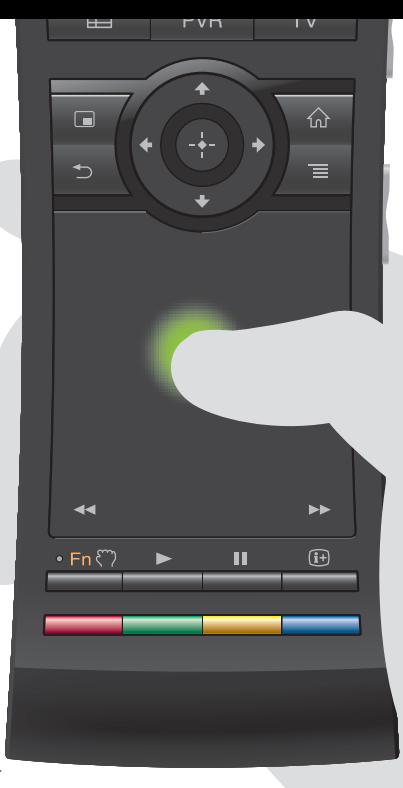

#### Använd fjärrkontrollen intuitivt med en pekplatta:

 Du kan klicka, rulla, dra och släppa och zooma in och ut med fjärrkontrollen.

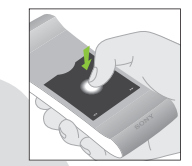

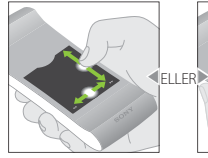

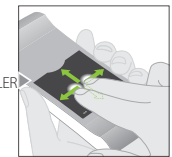

Klicka Rulla lodrätt och vågrätt

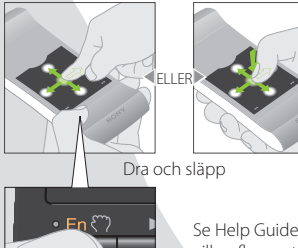

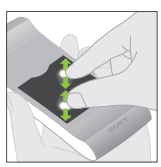

Zooma in och ut

Se Help Guide (Hjälpguiden) (sidan 14) om du vill se fler gester och detaljerade förklaringar.

Håll knappen  $\mathcal{E}$ ) nedtryckt för att dra ett objekt och släpp knappen för att släppa den.

#### Använda specialtangenterna:

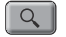

#### Sök

 Skriv in din sökfråga i Quick Search Box (sökrutan) så föreslår spelaren innehåll från olika media.

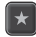

#### Bokmärke

Bokmärker ditt favoritinnehåll.

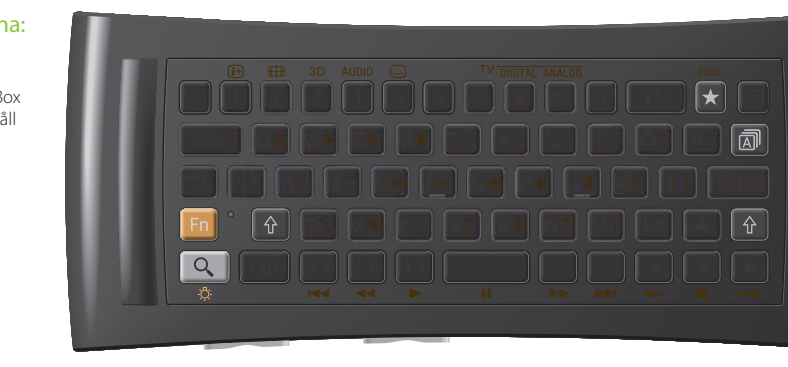

#### Andra tangenter:

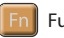

#### Funktion

 Knappar med orange markering är tillgängliga när funktionsindikatorn är på.

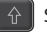

#### Shift

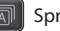

Språkväljare

#### Vid användning när det är mörkt:

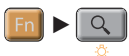

 Slår på eller stänger av bakgrundsbelysningen.\*

 \* Du kan ställa in så att bakgrundsbelysningen slås på och stängs av automatiskt i Settings (Inställningar) (se Help Guide (Hjälpguiden) (sidan 14) för information).

Observera att batterierna snabbt tar slut när du använder den här funktionen.

#### Styr med rörelse:

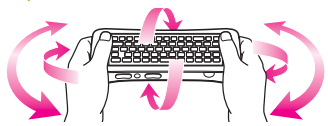

 Rörelsestyrning är tillgänglig när du använder kompatibla program.

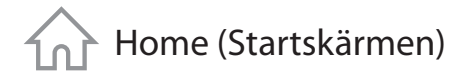

## Home (Startskärmen) Härifrån kommer du åt alla funktioner

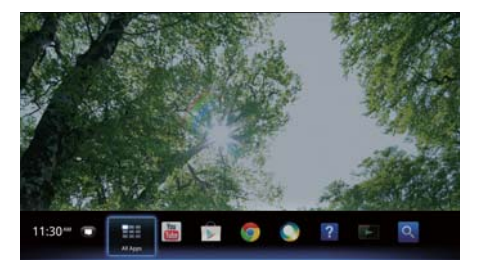

 Du kommer åt olika typer av innehåll och program från Home (Startskärmen). Home (Startskärmen) innehåller Notifications (Meddelanden), All Apps (Alla program) och genvägar till utvalda program och webbplatser.

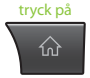

 Du kan anpassa Home (Startskärmen) efter dina önskemål. Du kan ordna menyn Home (Startmenyn), lägga till widgets på Home (Startskärmen) och ändra bakgrundsbild.

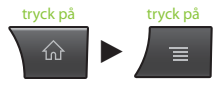

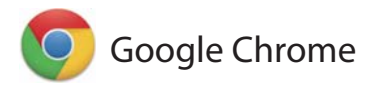

## Visa webbplatser

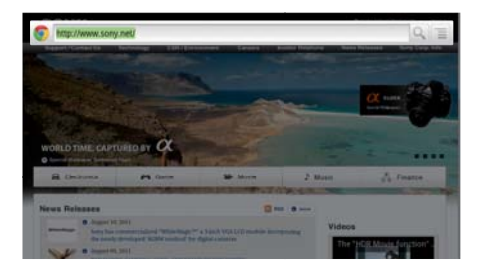

 Denna spelare använder Google Chrome™ som sin webbläsare. Du kommer åt alla dina favoritwebbplatser med webbläsaren Google Chrome.

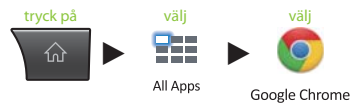

 Du kan skapa bokmärken och öppna bokmärken från webbläsarmenyn. Du kan även lägga till en genväg till en webbplats i All Apps (Alla program).

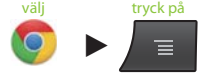

Google Chrome

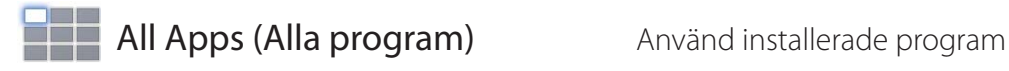

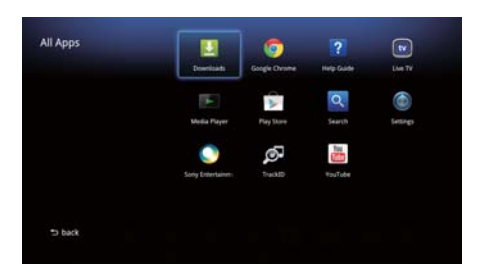

 Du kan öppna alla program som är installerade på spelaren via listan All Apps (Alla program). Du kan starta program som Live TV (Tv-utsändning), Media Player (Mediespelaren) och Help Guide (Hjälpguiden) härifrån.

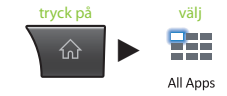

 Program eller bokmärken i listan All Apps (Alla program) kan avinstalleras, döljas eller tas bort beroende på vad du väljer.

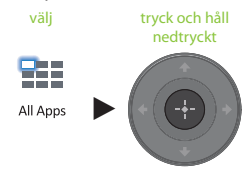

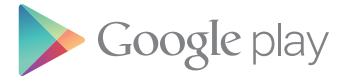

## Hitta intressanta program

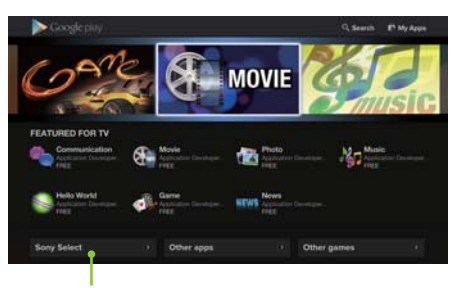

 Du hittar program som Sony rekommenderar på fliken Sony Select (Utvalt från Sony).

 Via Google Play™ kan du hitta nya favoritprogram. Du kan hämta program och använda dem direkt i spelaren. Hämtade program lagras i All Apps (Alla program).

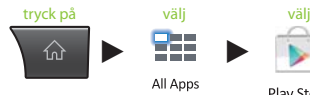

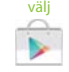

Play Store

Du kan följa hämtningsförloppet.

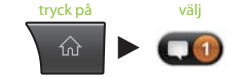

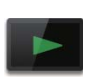

## Media Player (Mediespelaren)

## Spela upp filer från USB-enheter/internminne

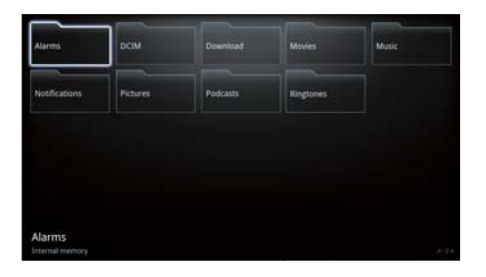

 Du kan spela upp ljud-, video- och bildfiler lagrade på en USB-enhet (mer information finns i Help Guide (Hjälpguiden) (sidan 14)) med Media Player (Mediespelaren).

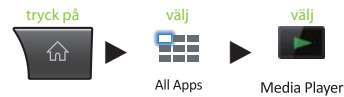

Du kan välja en enhet och ändra dess inställningar.

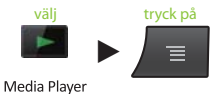

 Foton, musik och filmer kan hämtas från webbplatser och lagras i mappen Download (Hämtade filer) i internminnet eller på USB-lagringsenheter.

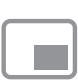

## Picture-in-Picture (Bild-i-bild)

## Använd program och webbplatser samtidigt som du tittar på tv

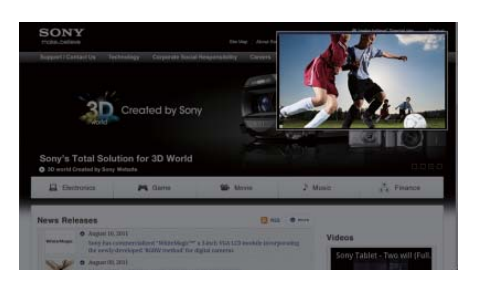

 PIP (Picture-in-Picture) (bild-i-bild) är en funktion där du kan visa tv-skärmen i ett mindre fönster (ett underfönster). Du kan till exempel surfa på Internet på helskärmen samtidigt som du tittar på ett tv-program i ett underfönster.

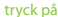

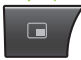

Du kan ändra underfönstrets storlek och placering.

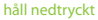

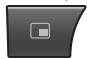

 Denna funktion är endast tillgänglig när du tittar på bilder som kommer från en digitalbox eller videoinspelare.

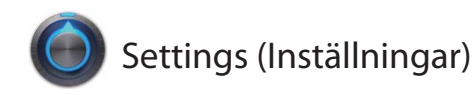

## Anpassa spelaren

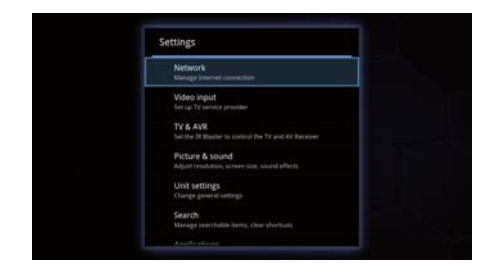

 Du kan ändra olika inställningar för spelaren från menyn Settings (Inställningar).

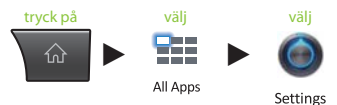

 Du kan även öppna menyn Settings (Inställningar) från den meny som öppnas när du är på skärmen Home (Startskärmen).

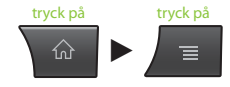

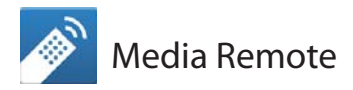

## Använd din smartphone eller datorplatta effektivare

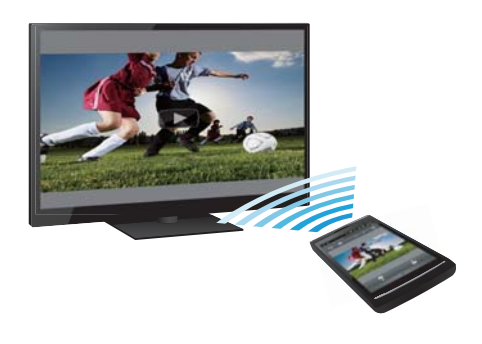

 Hämta den kostnadsfria appen Media Remote till din Android™-telefon, Android™-platta eller iPhone.

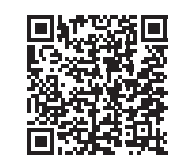

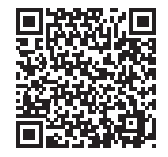

Skanna för Android Skanna för iPhone

 Med Media Remote kan du använda enheten som en fjärrkontroll, söka efter musik som spelas upp eller skicka webbplatser som visas på enheten till tv:n.

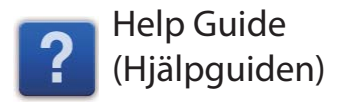

## Läs mer om din spelare

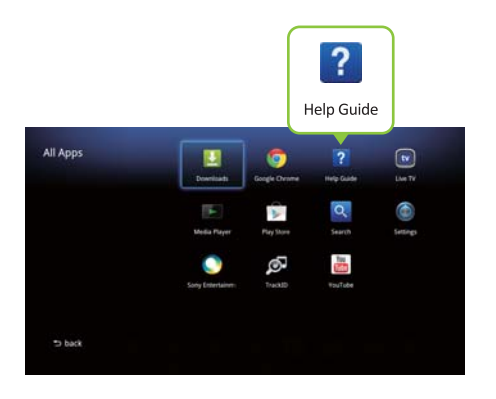

 I Help Guide (Hjälpguiden) hittar du mer information om hur du använder spelaren.

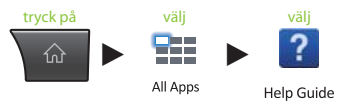

 Du kan även öppna Help Guide (Hjälpguiden) från en webbläsare i datorn.

 **http://www.sony.net/helpguide/r/ networkplayer/**

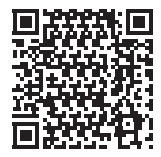

 © 2012 Sony Corporation 4-421-776-**11**(1) (SE)

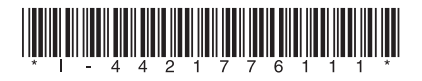

### Varumärkesinformation

- Google TV, Google Chrome, Google Play, Android och deras respektive logotyper är varumärken som tillhör Google Inc.
- iPhone är ett varumärke som tillhör Apple Inc., registrerat i USA och andra länder.
- Övriga system- och produktnamn är vanligtvis varumärken eller registrerade varumärken som tillhör respektive tillverkare. Märkena ™ och ® anges inte i det här dokumentet.